## **GUIDE TO THE NEW APPOINTMENT SYSTEM**

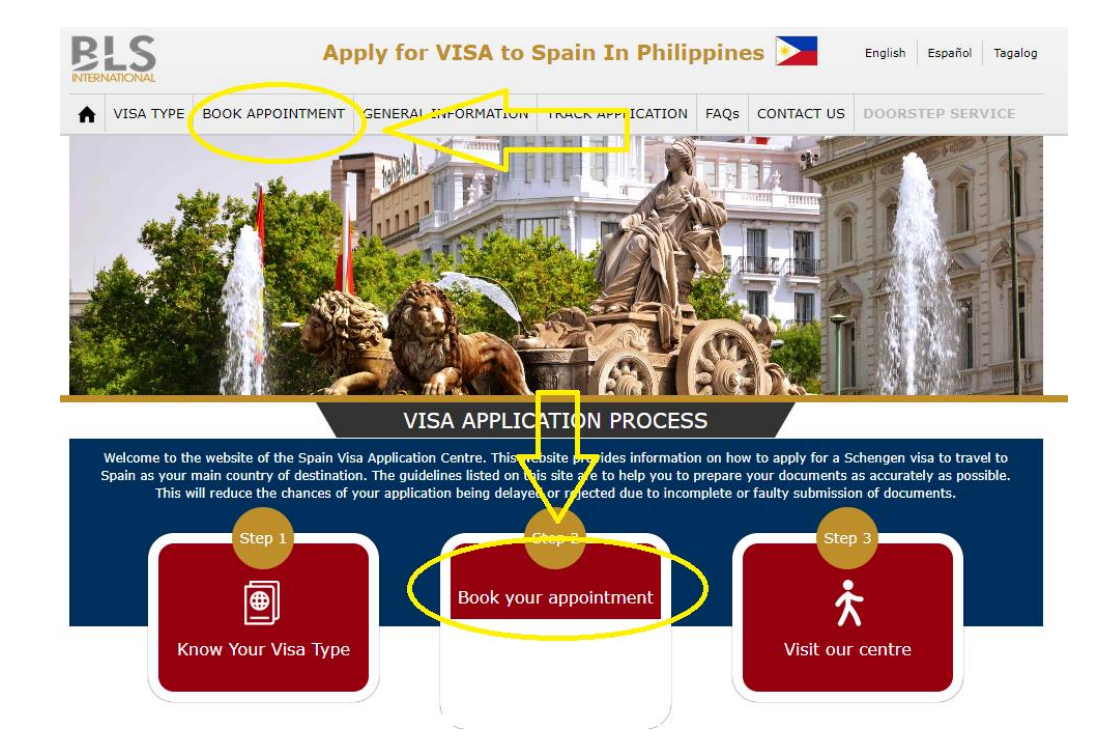

## **Step 1. Click the "Book Appointment" Option**

## **Step 2. Create/Register your account**

• **For Individuals & Families travelling on their own.**

If not registered yet, click "**Create an account**":

If you already made an account previously, you can still use the same credentials.

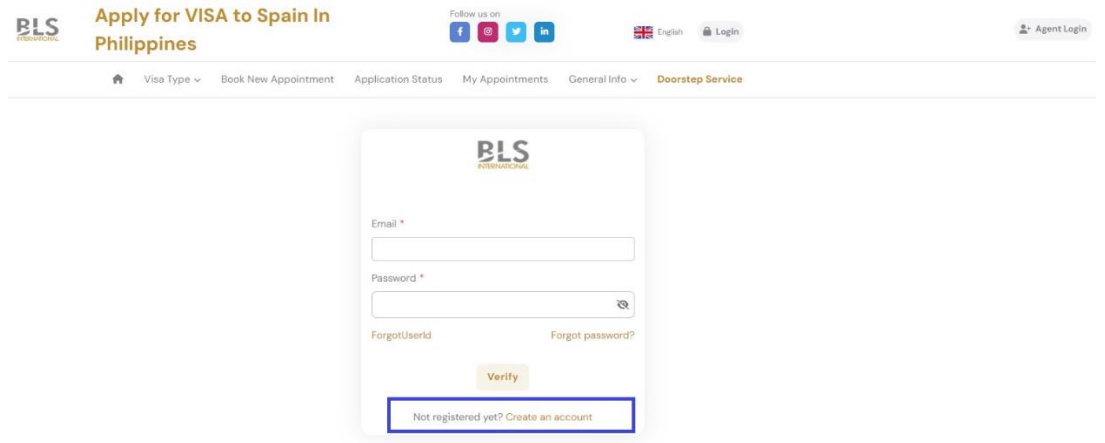

• **For Travel Agent/Manning Agency please create your account thru "Agent Login":**

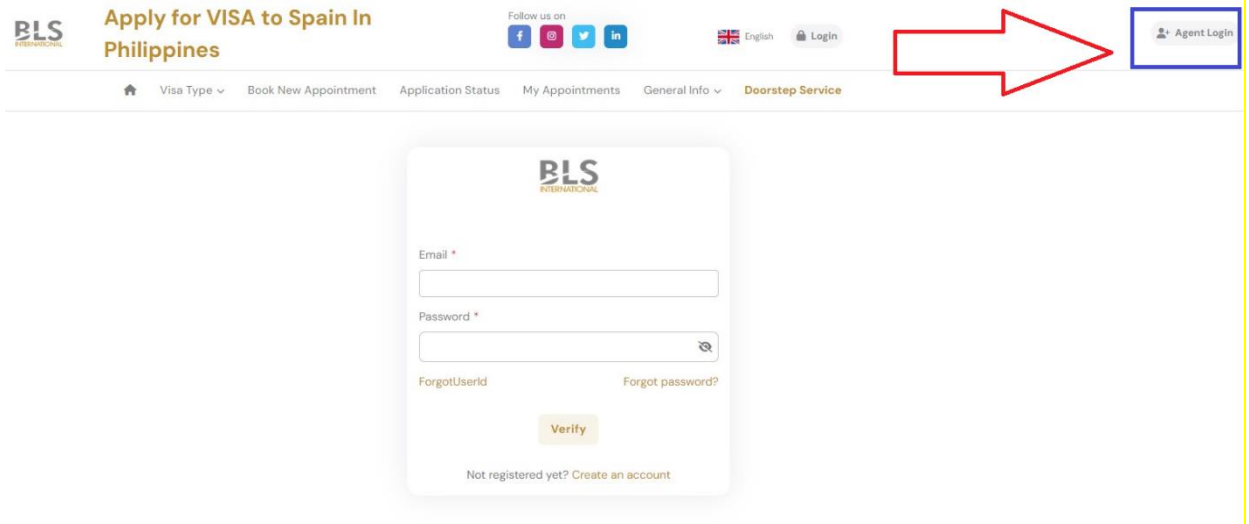

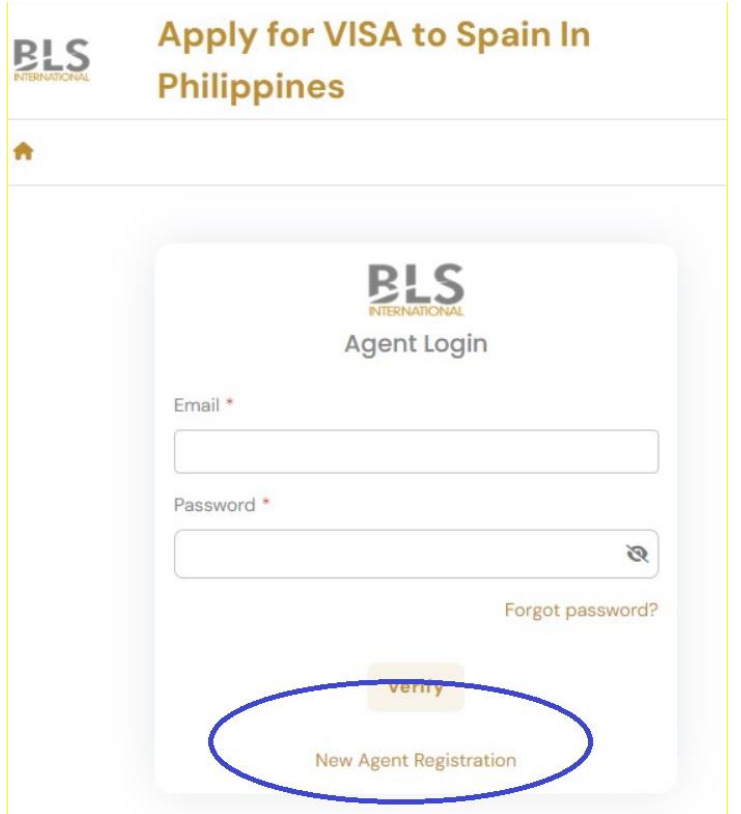

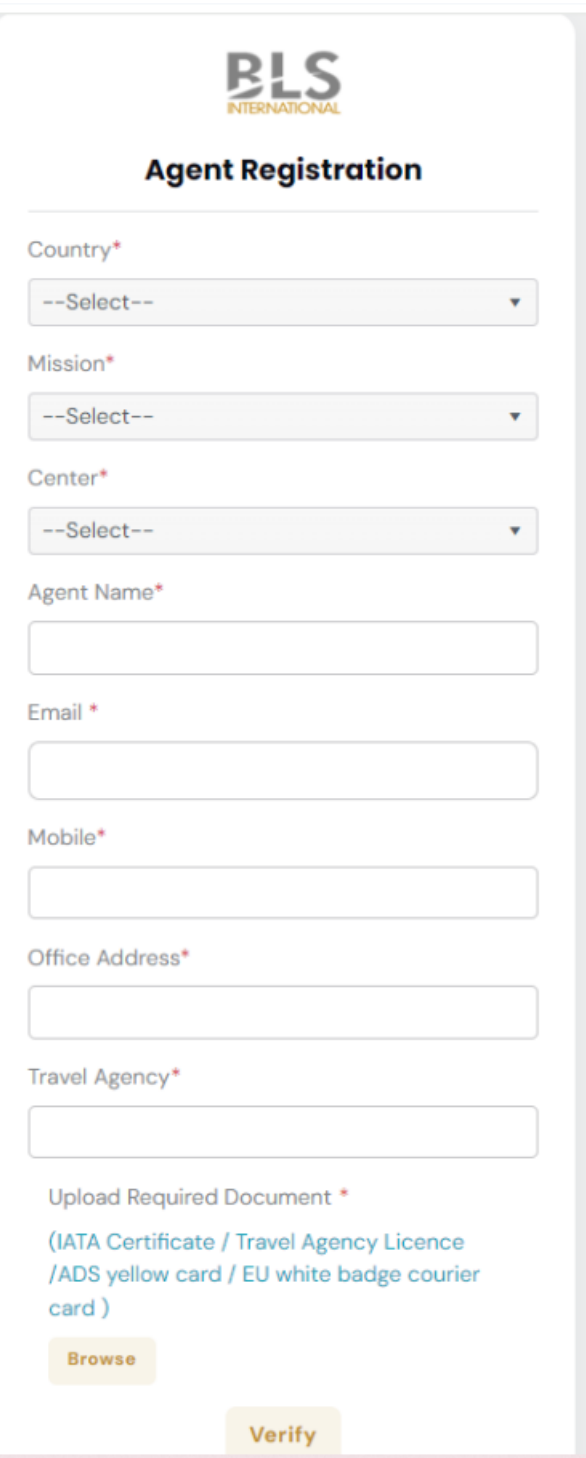

For verification purposes, you have to send the following details to approve the account you are requesting as per the instructions below:

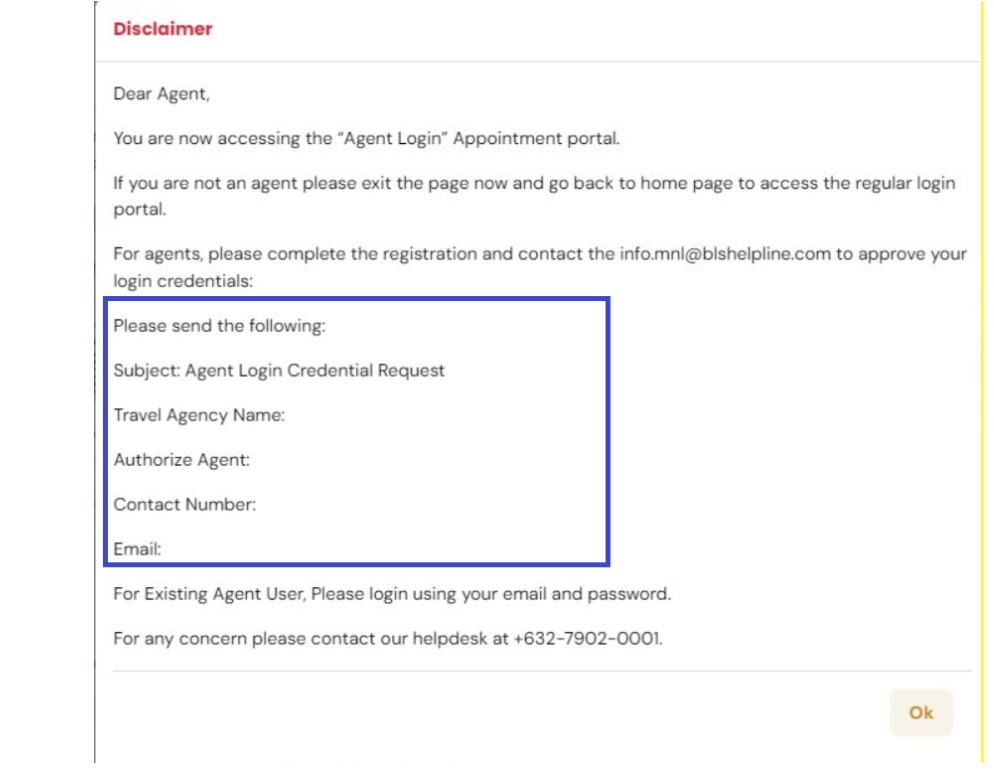

Once you have successfully clicked "**Verify**" and sent the details needed, you have to have to wait for the approval by BLS. Once your account has been approved, you will automatically receive your log in credentials to the registered email address.

Please note that you can only register **1 email** per company.